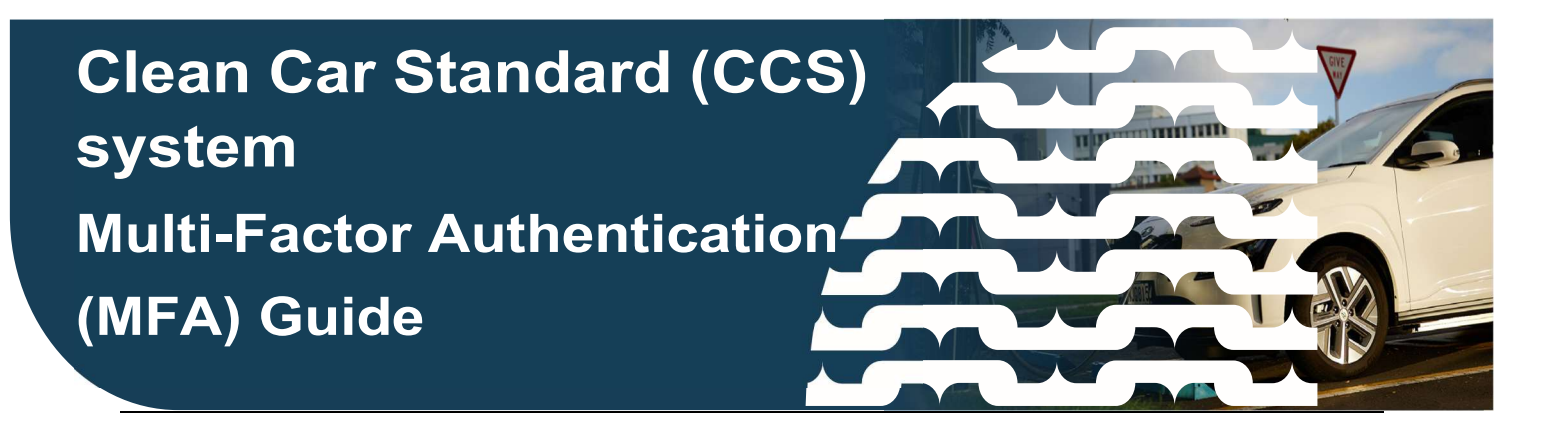

This guide provides information on how to prepare and register for the Multi-Factor Authentication (MFA) process.

## What is MFA?

Multi-Factor Authentication is a security measure that requires two or more proofs of identity to grant access to a system or website.

MFA provides an additional security measure that validates user identity, and it's used across most Waka Kotahi IT platforms. For the Clean Car Standard system, you'll be prompted to verify your identity when you perform a 'high risk' action by entering a unique one-time passcode that can be received via phone call or SMS.

Users can complete a one-off registration for MFA now (from 5 September 2023). However, it won't come into effect until October 2023.

Currently, MFA will be introduced for the Transfer of Credits function. We recommend that everyone who uses the CCS system register for MFA, even if you don't use the transfer credit function. This is because we are likely to introduce MFA for other functions in the system in due course, so it means you'll be ready when it happens.

## How to register for MFA

You will need to register for MFA by updating your profile on the CCS homepage.

1. Navigate to the My Profile tab on the CCS dashboard. Your personal details will display.

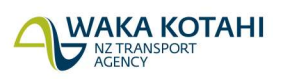

New Zealand Government

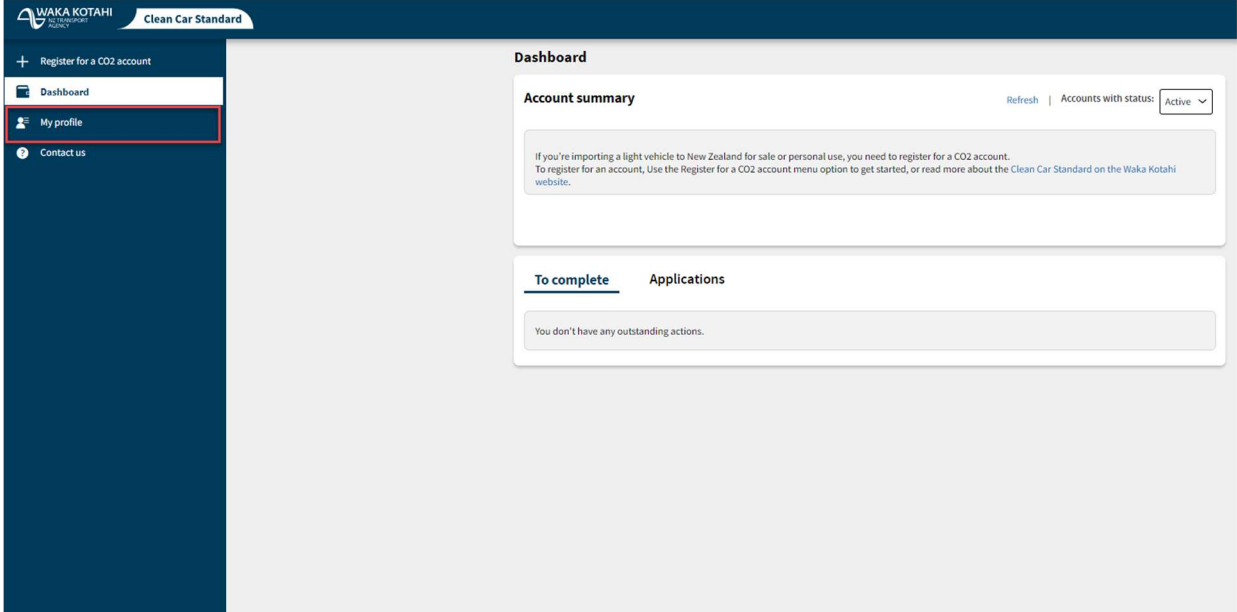

2. Click on the **Update** button at the bottom of the page.

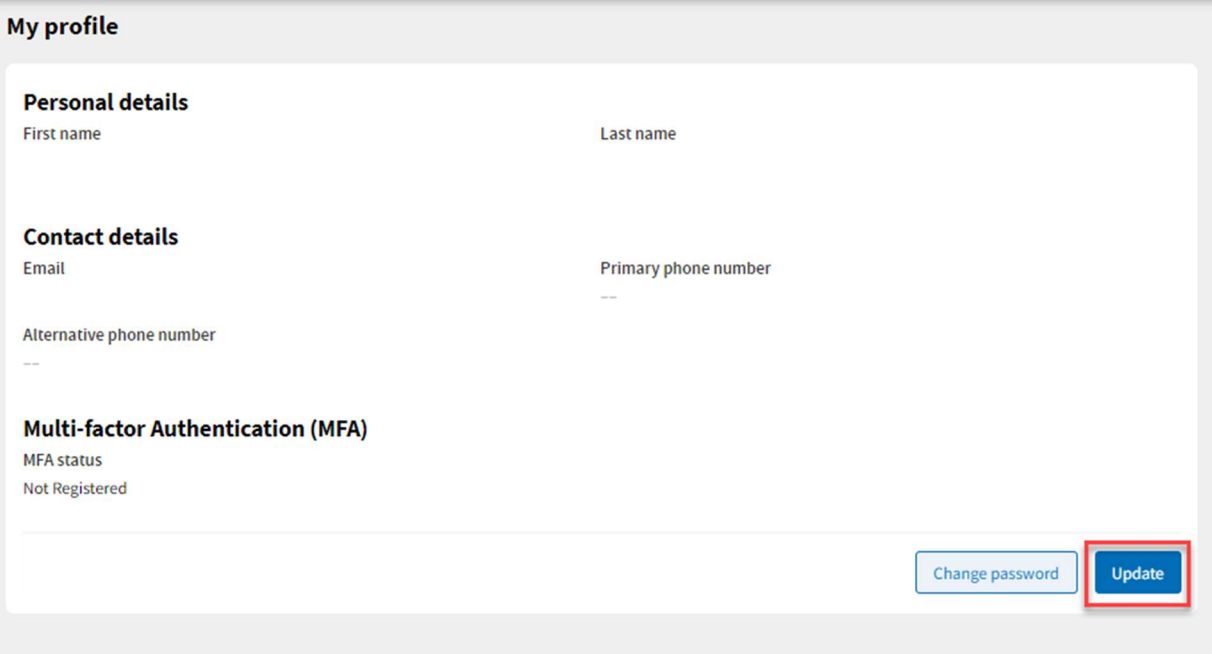

3. Click on the Register for MFA button. You will be redirected to the Waka Kotahi access portal.

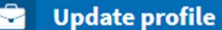

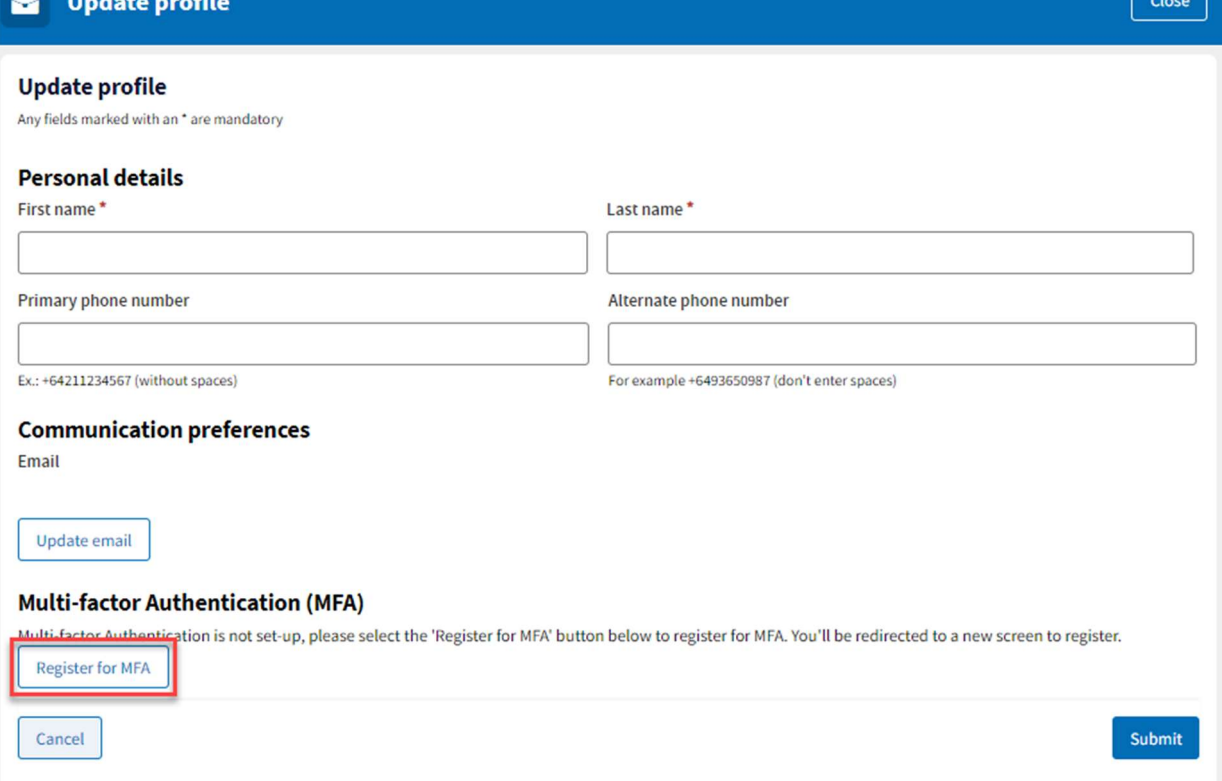

4. Enter the mobile phone number you wish to be registered for MFA.

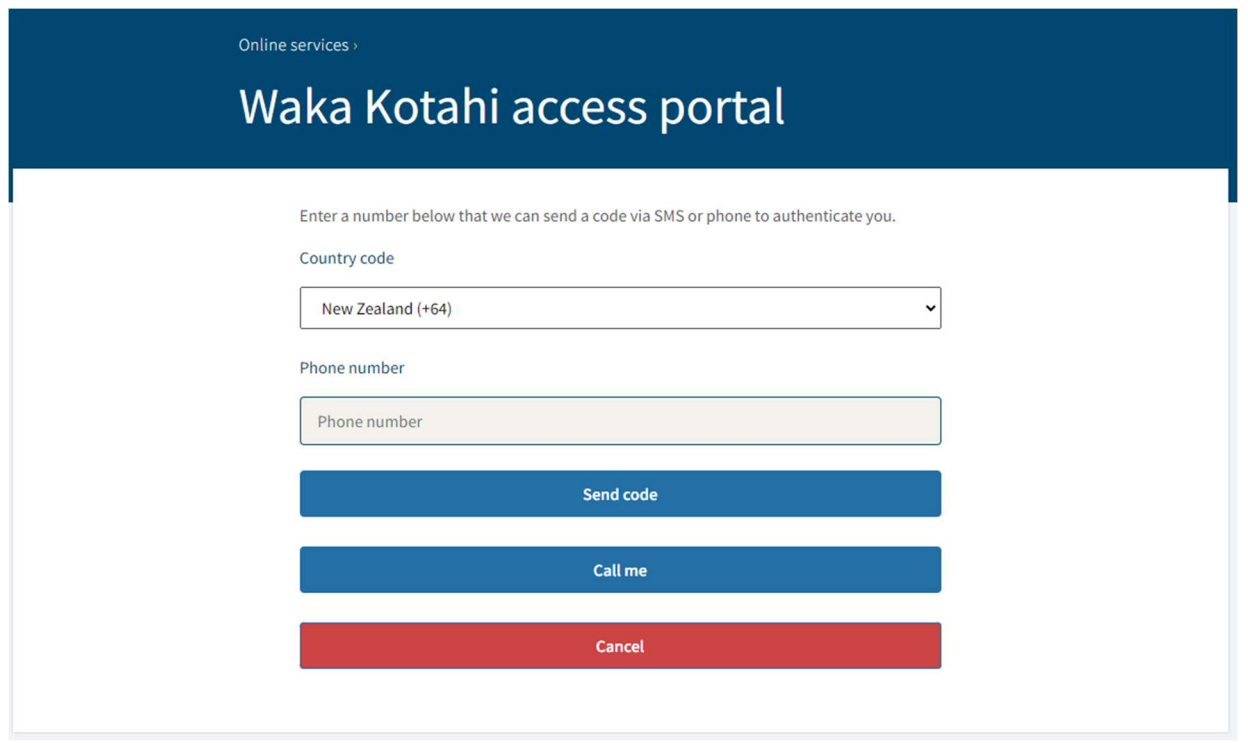

5. You will need to select your authentication method. This can be via text message or phone call. If you want to authenticate via text, click Send code. If you wish to be authenticated via phone call, click Call me.

6. When you choose your authentication method, you will be asked to provide the verification code that was either sent via SMS or by phone call. Enter the verification code into the field provided. Click Verify code.

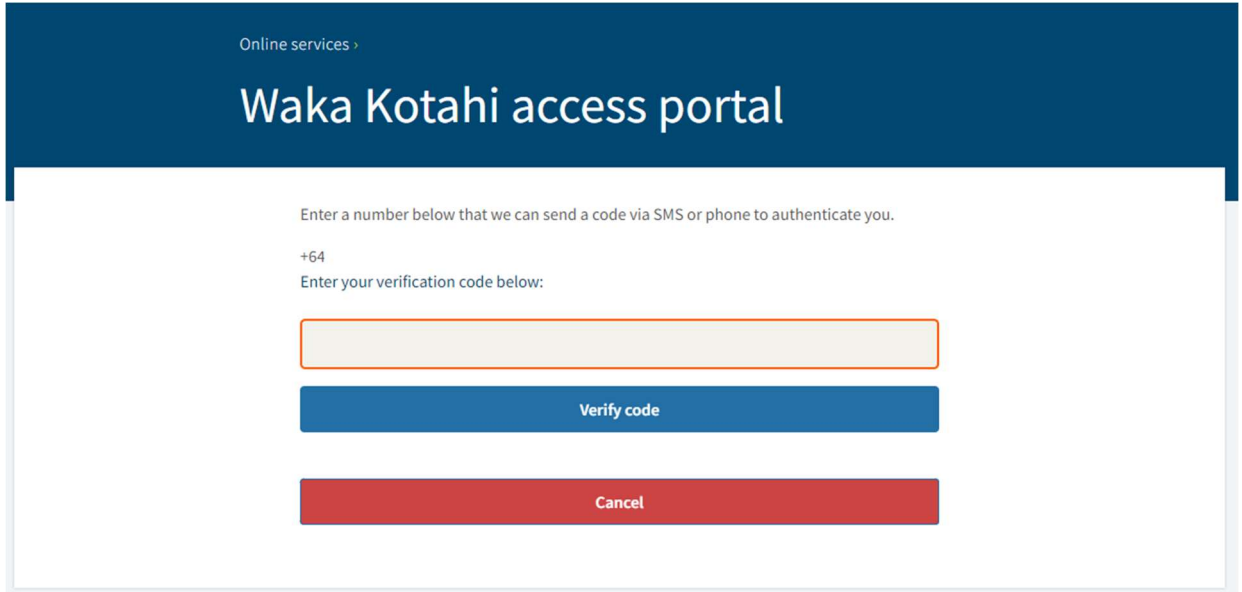

7. Once the code has been verified you will be directed back to the "My profile" page on the CCS dashboard and you will be registered for MFA.

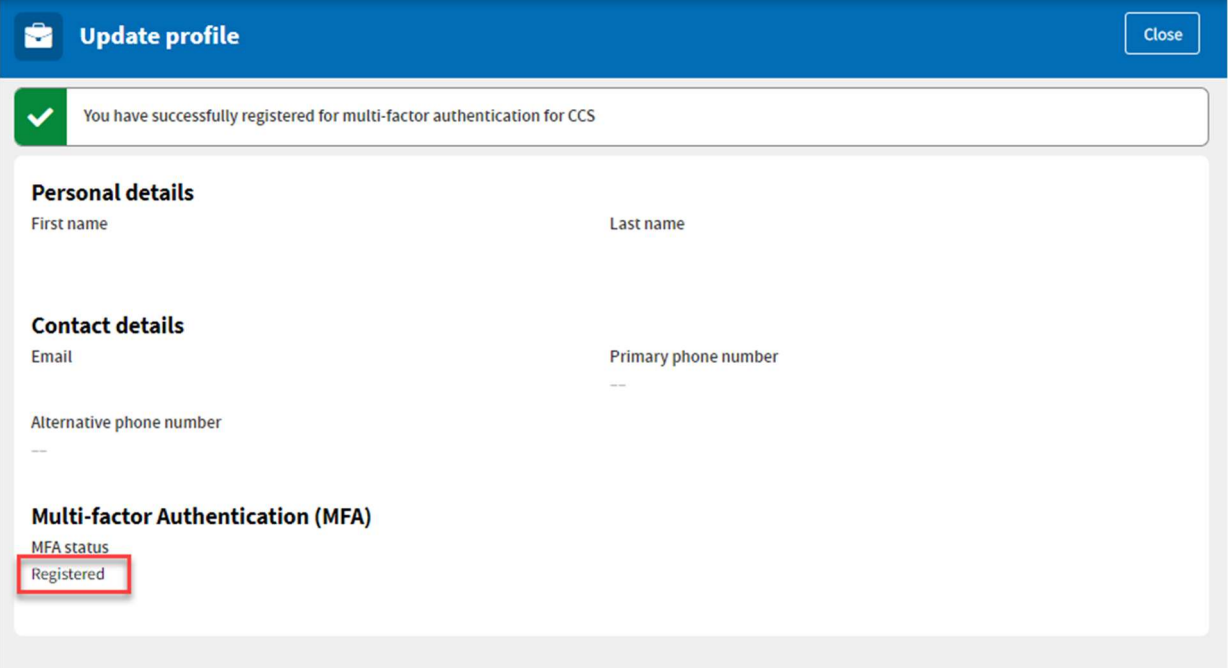

If you have any questions or need help, get in touch with the Clean Car Standard team by emailing CCSImporter@nzta.govt.nz or calling 0800 141 801.